## **Параметры эквайринга**

В меню СПРАВОЧНИКИ \ Учет операций \ добавлен новый справочник **Параметры эквайринга.**

## **Где используется**

Справочник используется для быстрого заполнения реквизитов в документе «Эквайринг» и содержит параметры договора учреждения с банком-эквайером и параметры для бухгалтерских операций.

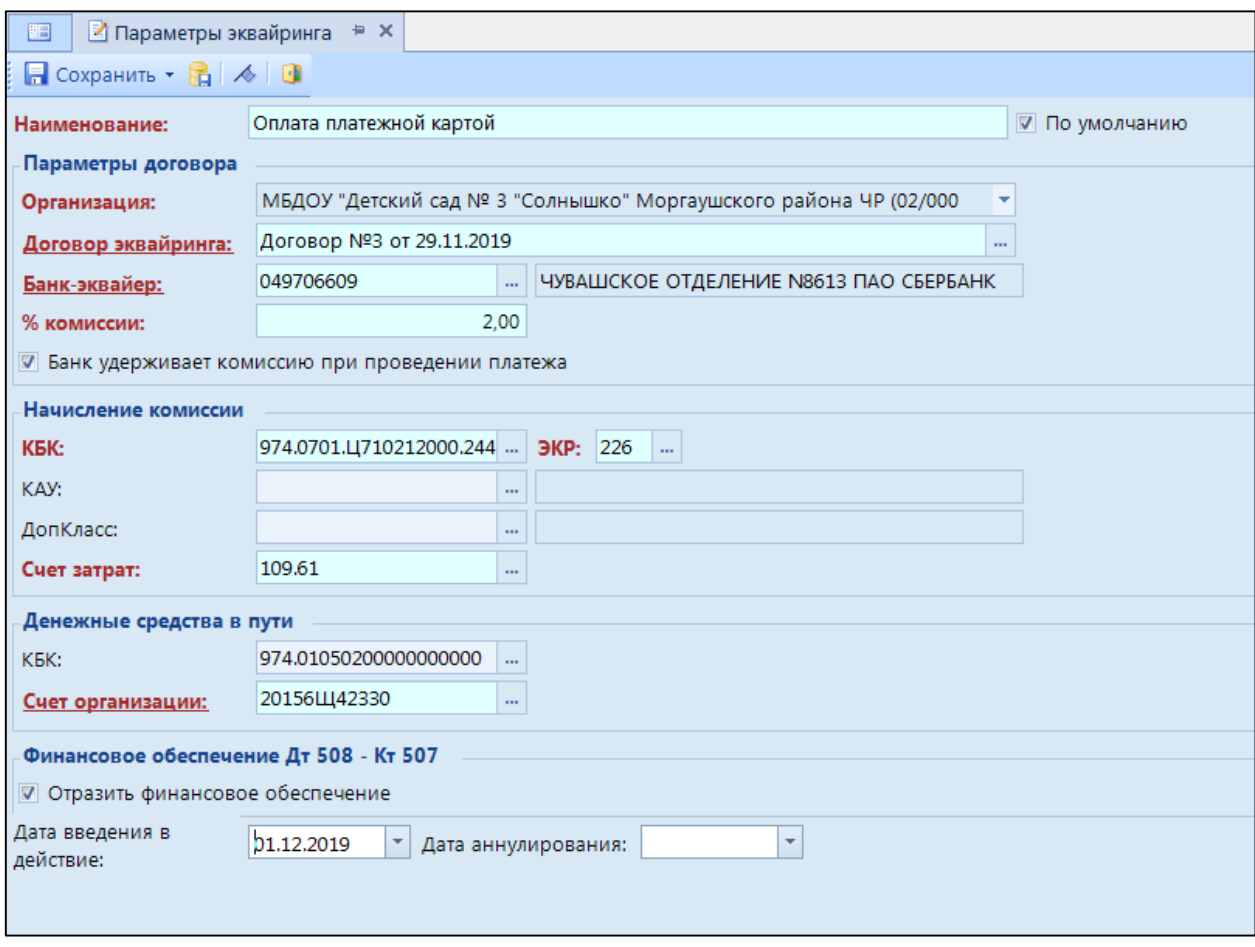

## **Как заполнять**

Заполните все обязательные реквизиты.

В поле Наименование укажите общее наименование для всех параметров договора и бухгалтерских операций. Если у записи установлена галочка По умолчанию, то она автоматически попадает в новый документ «Эквайринг».

В разделе «Параметры договора» укажите основные сведения о договоре. В поле Организация выберите учреждение, с которым заключен договор эквайринга. В поле Договор-эквайринга выберите договор, заключенный учреждением с банком-эквайером на осуществление эквайринговых операций. В списке договоров отображаются только договора с банками. В поле Банк-эквайер выберите банк, с которым заключен договор эквайринга. Банк-эквайер выбирается из справочника «Банки». Чтобы корреспондент отобразился в списке банков, откройте корреспондента на редактирование и на вкладке «Группы организаций» добавьте группу «Банки».

В поле % комиссии укажите процент, который будет удерживать банк при проведении эквайринговых операций. Если банк удерживает комиссию в процессе проведения платежа и организация получает средства на счет уже за вычетом комиссии, то установите галочку Банк удерживает комиссию при проведении платежа. В документе «Эквайринг» сформируются дополнительные проводки по расчету с банком. Если банк выставляет счет за проведенные за период операции, то ставить эту галочку не нужно.

Если установлена галочка Банк удерживает комиссию при проведении платежа, то в разделе «Начисление комиссии» заполните аналитику для 302 счета.

В разделе «Денежные средства в пути» заполните аналитику для счета 201.23.

Для формирования проводки 508-507 на сумму поступления поставьте галочку Отразить финансовое обеспечение.

Поля «Дата введения в действие» и «Дата аннулирования» ограничивают выбор строк справочника по дате документа.